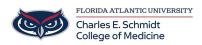

Knowledgebase > Accounts and Access > Adobe Creative Cloud Account Creation

## Adobe Creative Cloud Account Creation

Alain Rodriguez - 2022-08-11 - Accounts and Access

When logging onto your @Health Adobe Creative Cloud account, It is important to take the correct steps for proper sign on

## Step 1. Connect to <a href="https://creativecloud.adobe.com/">https://creativecloud.adobe.com/</a>

Step 2. Create an account

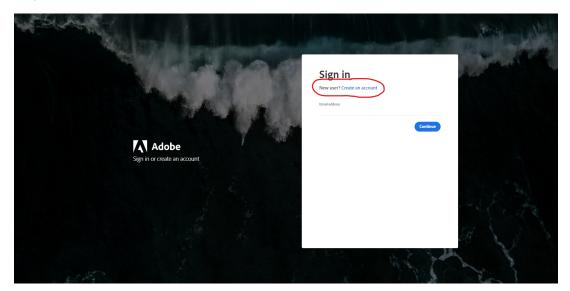

Make sure to fill out every part listed below for proper account creation

|                                                                                                    | New Martin Capit                                                                                                    |
|----------------------------------------------------------------------------------------------------|----------------------------------------------------------------------------------------------------|
|                                                                                                    | Create an account<br>Atrudy have an account? Sign in<br>Final Adres                                                                                                    |
|                                                                                                    | Email Audress First name Last name                                                                                                    |
| Adobe                                                                                                    | Peasered Q                                                                                                    |
| Sign in or create an account                                                                                                    | Month Vear<br>January V<br>United States V                                                                                                    |
|                                                                                                    | By doing costs account, tager that:<br>• There and a doctored the Timms of Unix.<br>• The Adobe bunky of composites may keep net informed with personalized<br>emails abody oraciscut and services.<br>See our Philosey Publy for more dotals or to spik-out at any time. |
|                                                                                                    | Create secourt                                                                                                    |
| and the second second se | E Sold Provention                                                                                                    |

Once you have created your Adobe Creative Cloud Account using your @Health email address, you will be directed straight onto the main page on Adobe Creative Cloud.

## If you try and sign on right away using your <u>@health email address</u>, before creating an account and encounter the below prompt

| QUICK LINKS 🐱 |                              |                                                                   | HELP DESK | SYSTEM STATUS Q |  |
|---------------|------------------------------|-------------------------------------------------------------------|-----------|-----------------|--|
|               | LOGIN TO ADOBE FOR FAU OIT   |                                                                   |           |                 |  |
|               | Sign in with your FAUNet ID  |                                                                   |           |                 |  |
|               | FAUNet ID                    |                                                                   |           |                 |  |
|               | Password                     |                                                                   |           |                 |  |
|               | LOGIN                        | Forgot your password? or<br>Set Up a New Account or<br>Need Help? |           |                 |  |
|               | Don't Remember Login         |                                                                   |           |                 |  |
|               | Adobe Creative Cloud FAU OIT |                                                                   |           |                 |  |
|               |                              |                                                                   |           |                 |  |

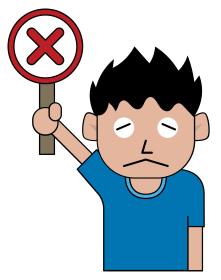

\*DO NOT TRY

TO LOG ON THIS WAY Before Creating an account it will give you an Access Denied! \*